## **Hardware Management Console Readme**

For use with Version 8 Release 8.3.0

### **Contents**

The information in this Readme contains the fix list and other package information about the Hardware Management Console.

- [PTF MH01530](http://delivery04.dhe.ibm.com/sar/CMA/HMA/05fkx/1/MH01530.readme.html#MH01530)
- [Package information](http://delivery04.dhe.ibm.com/sar/CMA/HMA/05fkx/1/MH01530.readme.html#package)
- [List of fixes](http://delivery04.dhe.ibm.com/sar/CMA/HMA/05fkx/1/MH01530.readme.html#fixes)
- [Installation](http://delivery04.dhe.ibm.com/sar/CMA/HMA/05fkx/1/MH01530.readme.html#install)
- [Additional information](http://delivery04.dhe.ibm.com/sar/CMA/HMA/05fkx/1/MH01530.readme.html#additional)

# **PTF MH01530**

This package includes fixes for HMC Version 8 Release 8.3.0. You can reference this package by APAR MB03918 and PTF MH01530. This image must be installed on top of HMC Version 8 Release 8.3.0 and Mandatory PTF MH01514 (APAR MB03902).

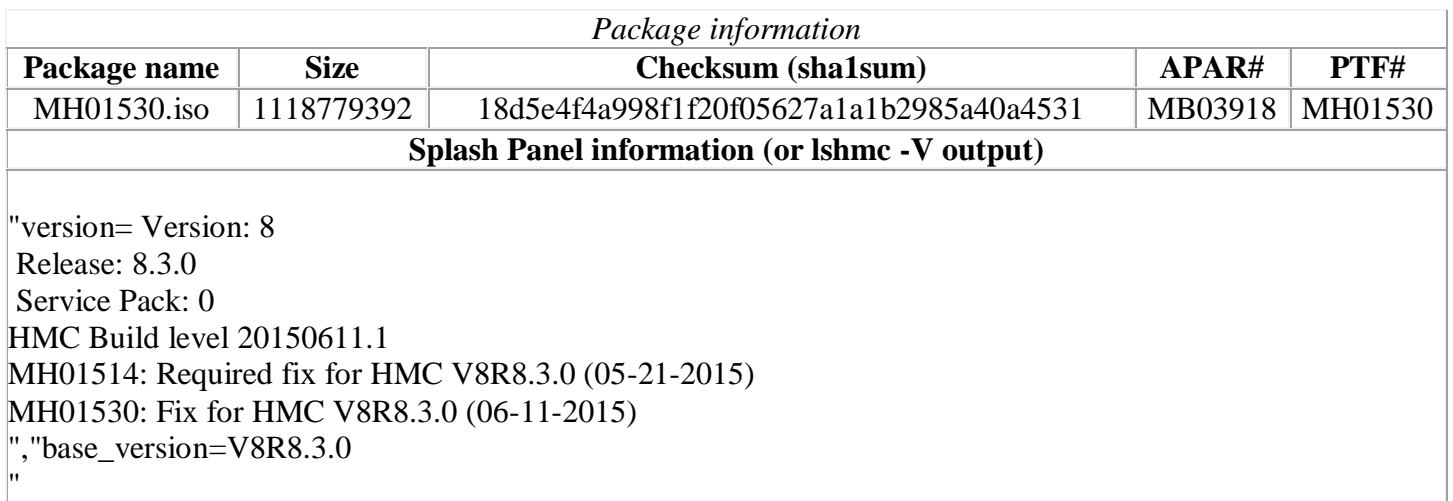

## **List of fixes**

#### **General fixes**

- Fixed an issue where the create system plan task failed for the 8246-42A systems.
- Fixed an issue where deleting LPARs and associated virtual disks will sometimes delete only the LPAR, not the virtual disk.
- Fixed an issue where the utilization data collection is disabled after applying an HMC update.
- Fixed an issue in the GUI to allow the enabling or disabling of service processor redundancy when both Primary and Secondary Service Processors are at standby and the Service Processor in Position A is the Primary.
- Fixed an issue were PCM graphs do not render for servers with 1024 LPARs.
- Fixed an issue where SRC E35A000D was reported frequently on the HMC.
- Fixed an issue were the /var file system fills up due to large log files.
- Fixed a concurrent threads exception when HMC is managed via PowerVC resulting in errors "Could not be attached/detached from virtual machine" and "Could not detach storage from virtual machine".
- Fixed an issue where threads are blocked when HMC is managed via PowerVC.
- Fixed an issue for the enhanced UI where multi-select of managed systems for firmware updates did not work and only left one node as the target.

### **Installation**

Installation instructions for HMC Version 8 upgrades and corrective service can be found at these locations:

[Upgrading or restoring HMC Version 8](http://www-01.ibm.com/support/docview.wss?uid=nas8N1020109)

#### [Installation methods for HMC Version 8 fixes](http://www-01.ibm.com/support/docview.wss?uid=nas8N1020134)

Instructions and images for upgrading via a remote network install can be found here:

[HMC V8 network installation images and installation instructions](http://www-01.ibm.com/support/docview.wss?uid=nas8N1020108)

# **Additional information**

#### **Notes:**

- 1. The Install Corrective Service task now allows you to install corrective service updates from the ISO image files of these updates. You can download these ISO image files for the HMC, and then use the ISO image file to install the corrective service update. You no longer need to burn CD-R or DVD-R media to use the ISO image file to install corrective service.
- 2. This image requires DVD -R media.
- 3. To install updates over the network, select the \*.iso file on the "Select Service Package" panel of the Install Corrective Service task. The HMC application extracts the files needed to install the corrective service. If you are using USB flash media, copy the \*.iso file to the flash media, and then select the file when prompted.
- 4. The **updhmc** command line command has also been modified to use the \*.iso file. To use the command, follow the syntax in this example: updhmc -t s -h <myservername> -f </home/updates/corrrective\_service.iso> -u <HMC\_username> -i

In all cases, the HMC application extracts the files needed to install the corrective service.